## **How to Locate Xello Consent Form on Parent Fusion Portal**

## **1. Log On & Go to My Account**

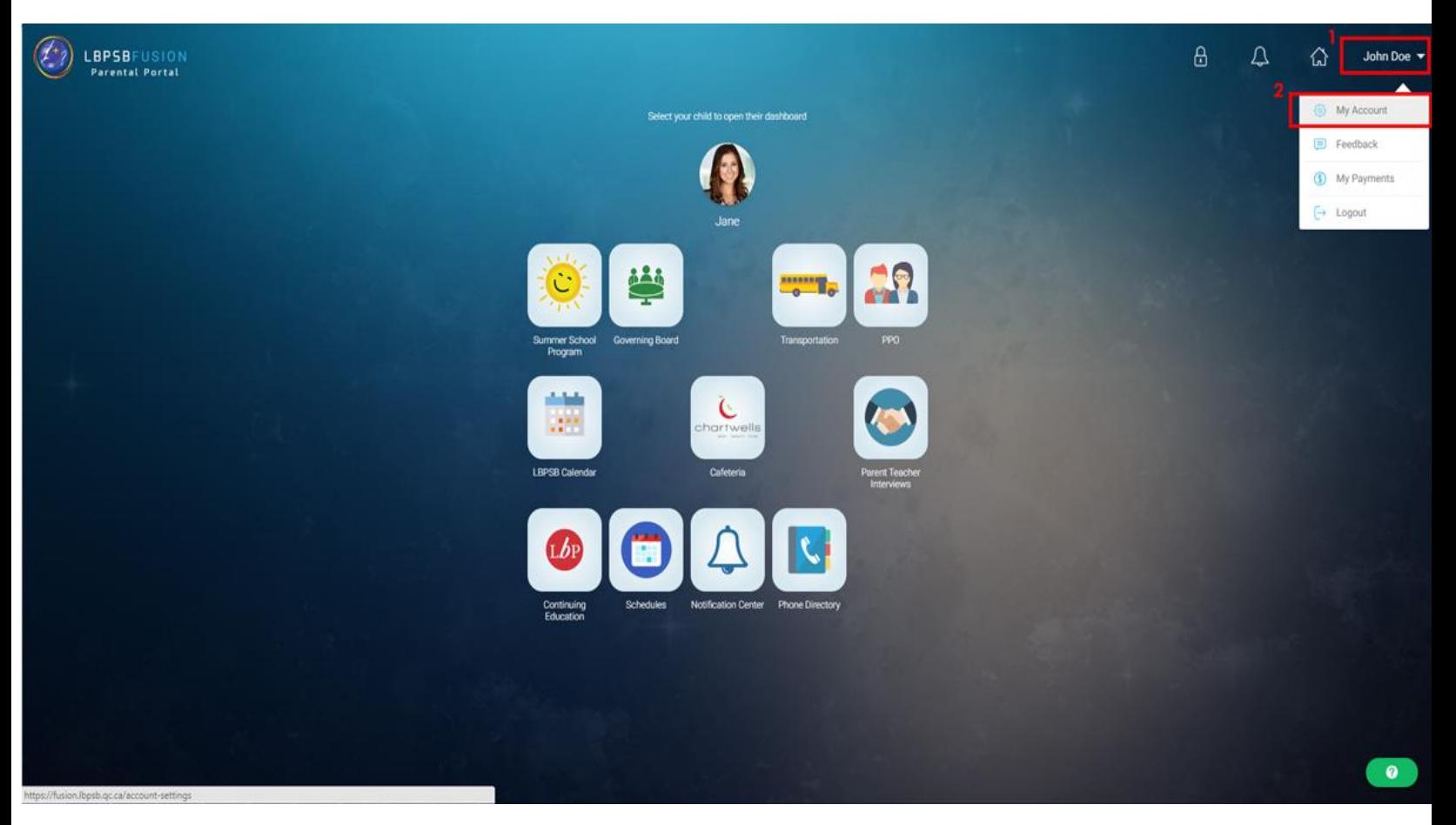

## **2. Go to Permissions:**

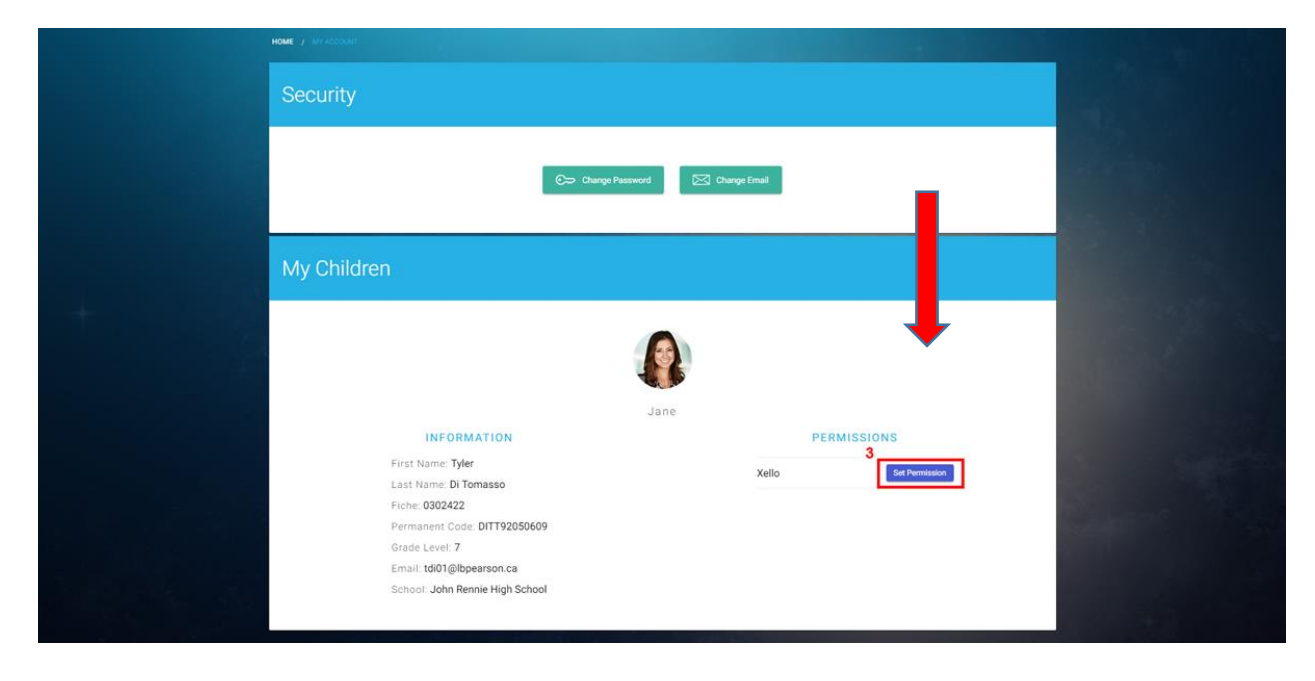

## **3. Read & Scroll down to bottom of document:**

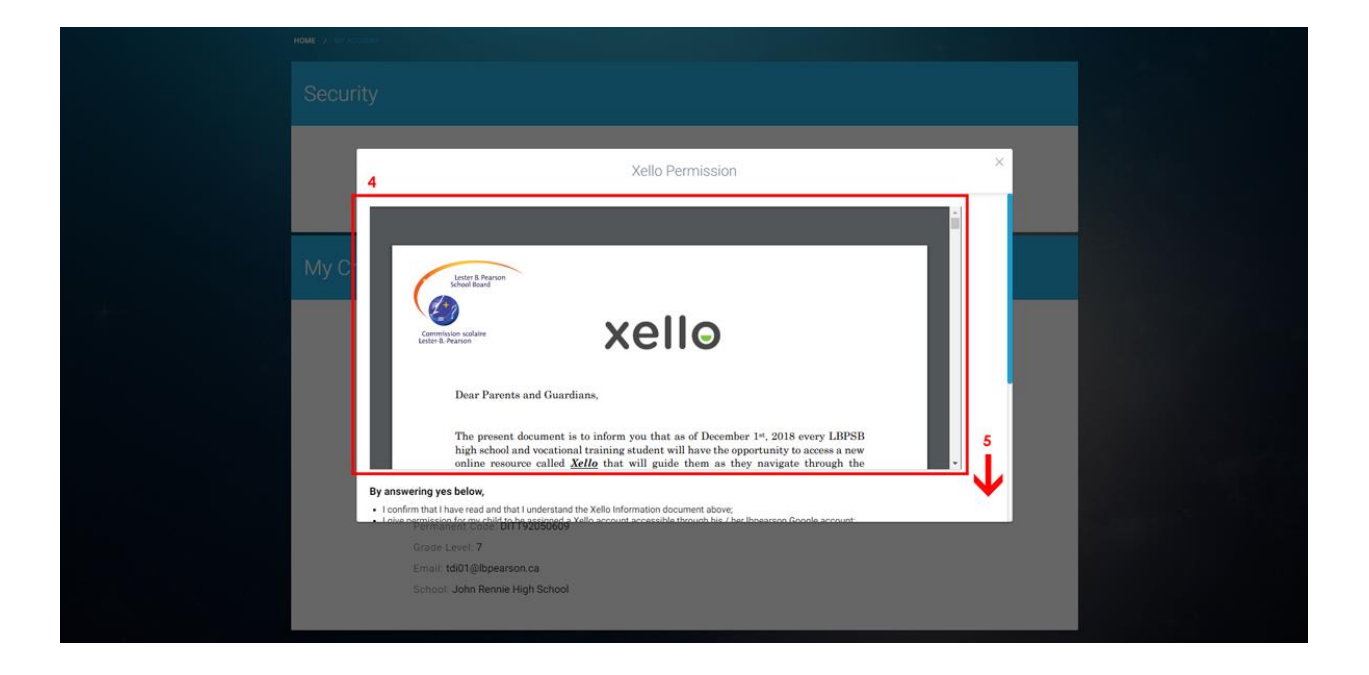

**4. Check consent box of your choice and press submit:**

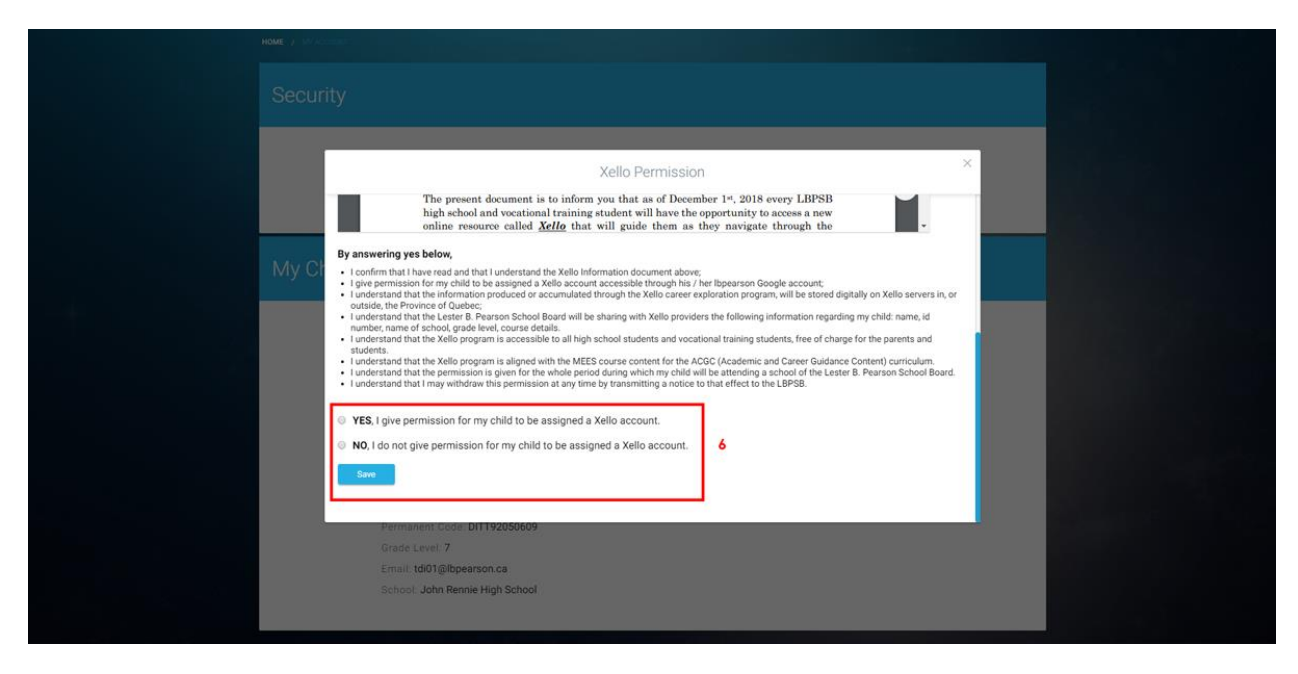